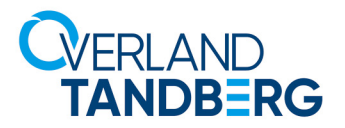

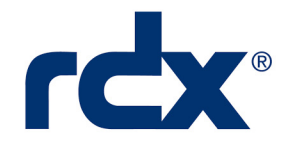

## **Technical Bulletin**

# **Unbonding QuikStation 8 10GbE Ports without New Settings will Disable Unit**

### **May 2019**

#### **Problem**

If you unbond both 10 GbE Network Interface Cards (NICs) on a QuikStation 8 20GbE unit (2x 10GbE ports) and do not adjust the network interface settings, both adapters are disabled.

## **Description**

When unbonding ports and new settings are not configured, the adapters return to their default setting of disabled. This results in the QuikStation no longer being accessible.

#### **Solution**

When the QuikStation ports get deactivated due to unbonding, insert a USB stick with the **network.conf** file on it and wait about 30 seconds. Remove the USB stick. It then takes about two minutes for the system to complete the reconfiguration, reboot, and become accessible again via the Web Management Interface.

IMPORTANT: The network configuration filename (**network.conf**) must be in all lowercase lettering. If the unit does not reboot automatically, recheck the filename to ensure it is all lowercase letters.

The two versions of the network.conf file which can be used—DHCP and Static IP address.

- **1.** Create the BOND0 group by bonding both Ethernet ports (eth0 and eth1).
- **2.** Configure BOND0 to either DHCP or Static IP:
	- **•** For DHCP, create the file contents to be:
		- **•** BOND0\_IP4\_CONFIG=DHCP
	- **•** For a STATIC IP address of your choice, create the file contents to be:
		- **•** BOND0\_IP4\_CONFIG=STATIC
		- **•** BOND0\_IP4\_ADDR=<*your\_IP\_addr*>
		- **•** BOND0\_IP4\_PREFIX=<*your\_Prefix*>
		- **•** BOND0\_IP4\_GW=<*your\_GW\_addr*>

Use your IP address (<*your\_IP\_addr*>), Gateway address (<*your\_GW\_addr*>), and Prefix (<*your\_Prefix*>) as required.

Either of the methods above bond both Ethernet ports into the BOND0 group.

NOTE: If you desire a setup other than both ports bonded to BOND0, you must first use one of these methods to reconnect to the system and then change your desired configuration by going to System Settings > Network and choosing a different configuration.

10400883 ©2019 Overland-Tandberg Page 1 of 1

@2019 Overland-Tandberg. All trademarks and registered trademarks are the property of metal memoral of the man<br>without notice and is provided "as is" without warranty of any kind. Overland-Tandberg shall not be liable for<br>